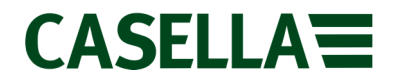

### **Casella Technical Solutions Guide**

Casella Insight **TSG: 001** Rev 12.

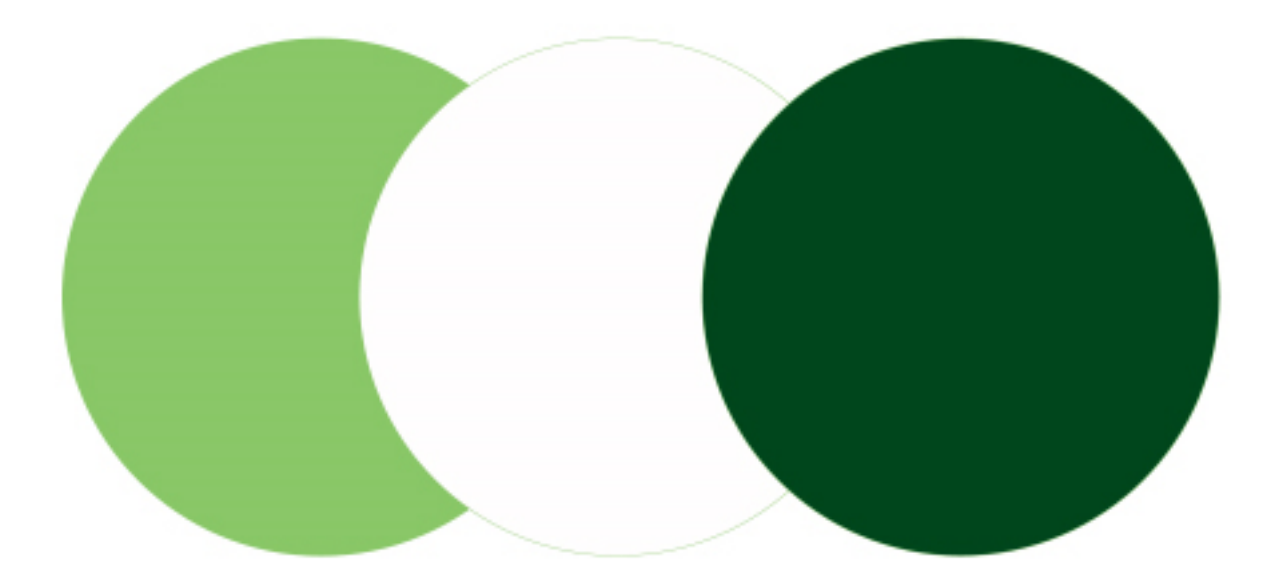

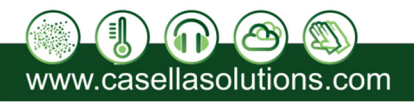

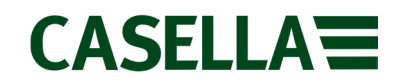

#### **Introduction**

This technical solution guide has been designed provide guidance for users when using Casella Insight. This document can be used in conjunction with the Casella Insight Product Tutorial Videos which can be found at www.casellasolutions.com within the Casella Insight support pages.

If assistance is required, Casella Product Support can be contacted via the help desk at helpdesk.casellasolutions.com or by calling **+44 (0)1234 847799**. Casella recommend noting down the version of Casella Insight you are using and the flow diagram step number when contacting the Casella Product Support Team.

All flow diagrams within this document refer to the latest official release of Casella Insight which can be found at www.casellasolutions.com .

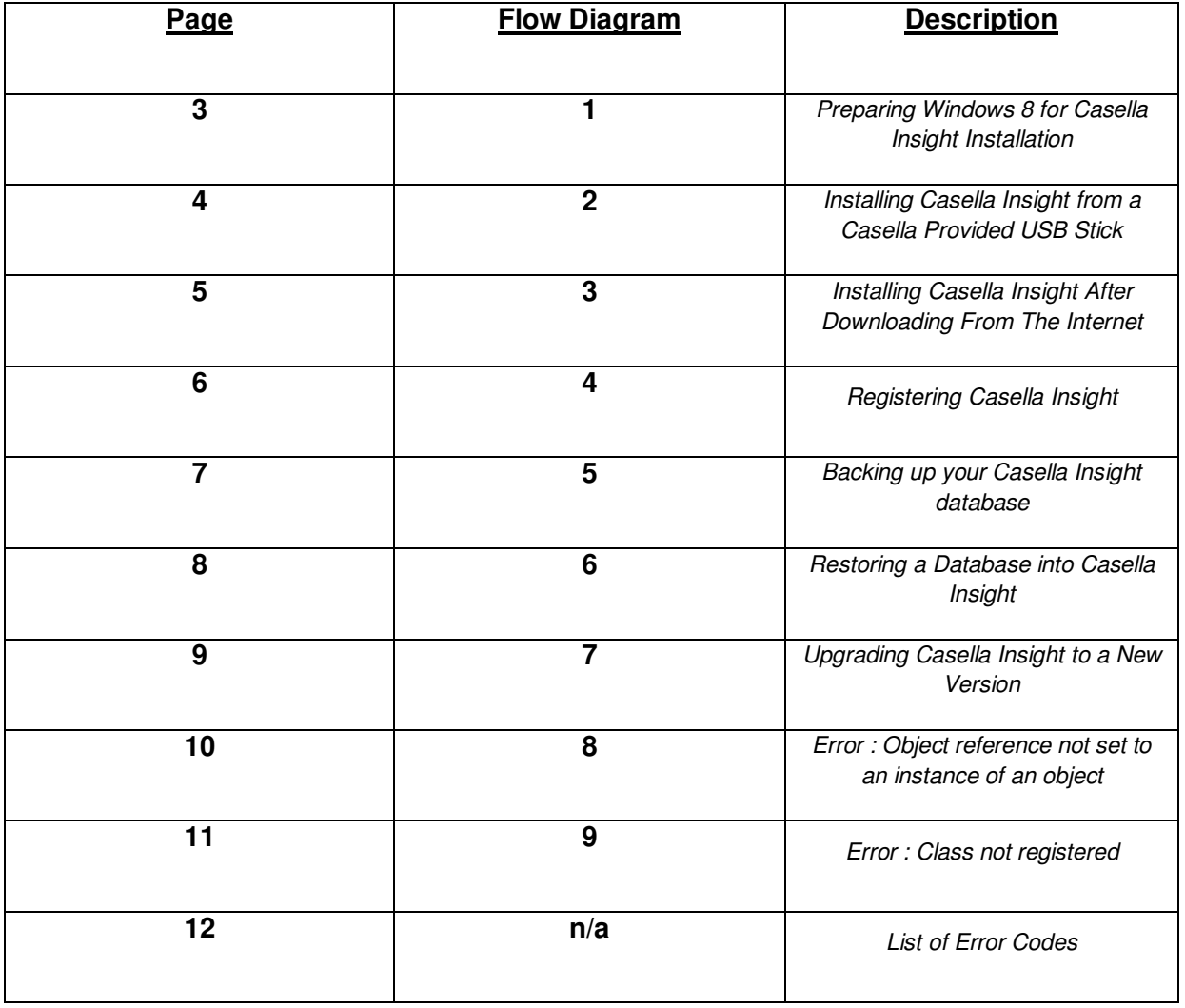

**Contents** 

**This document is originated by Casella's Product Support. Request for changes should be submitted to Casella Product Support via the Help Desk. This is a controlled document and should not be copied under any circumstances.** 

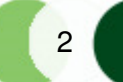

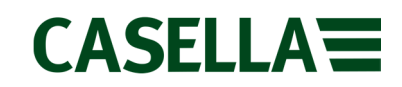

### **1. Preparing Windows 8 For Casella Insight Installation**

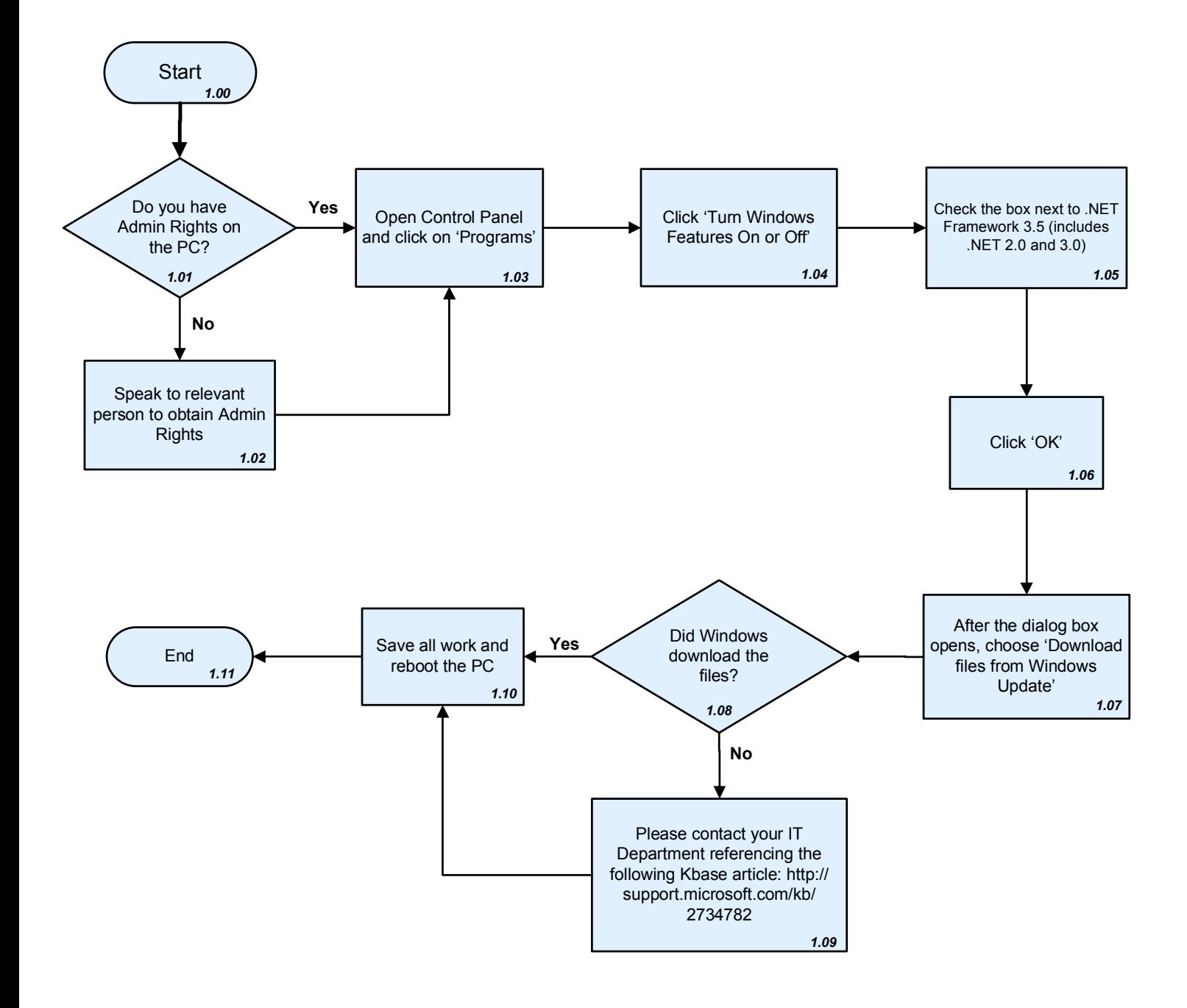

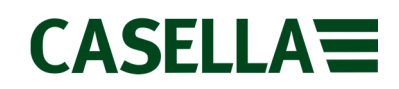

#### **2. Installing Casella Insight from a Casella provided USB Stick**

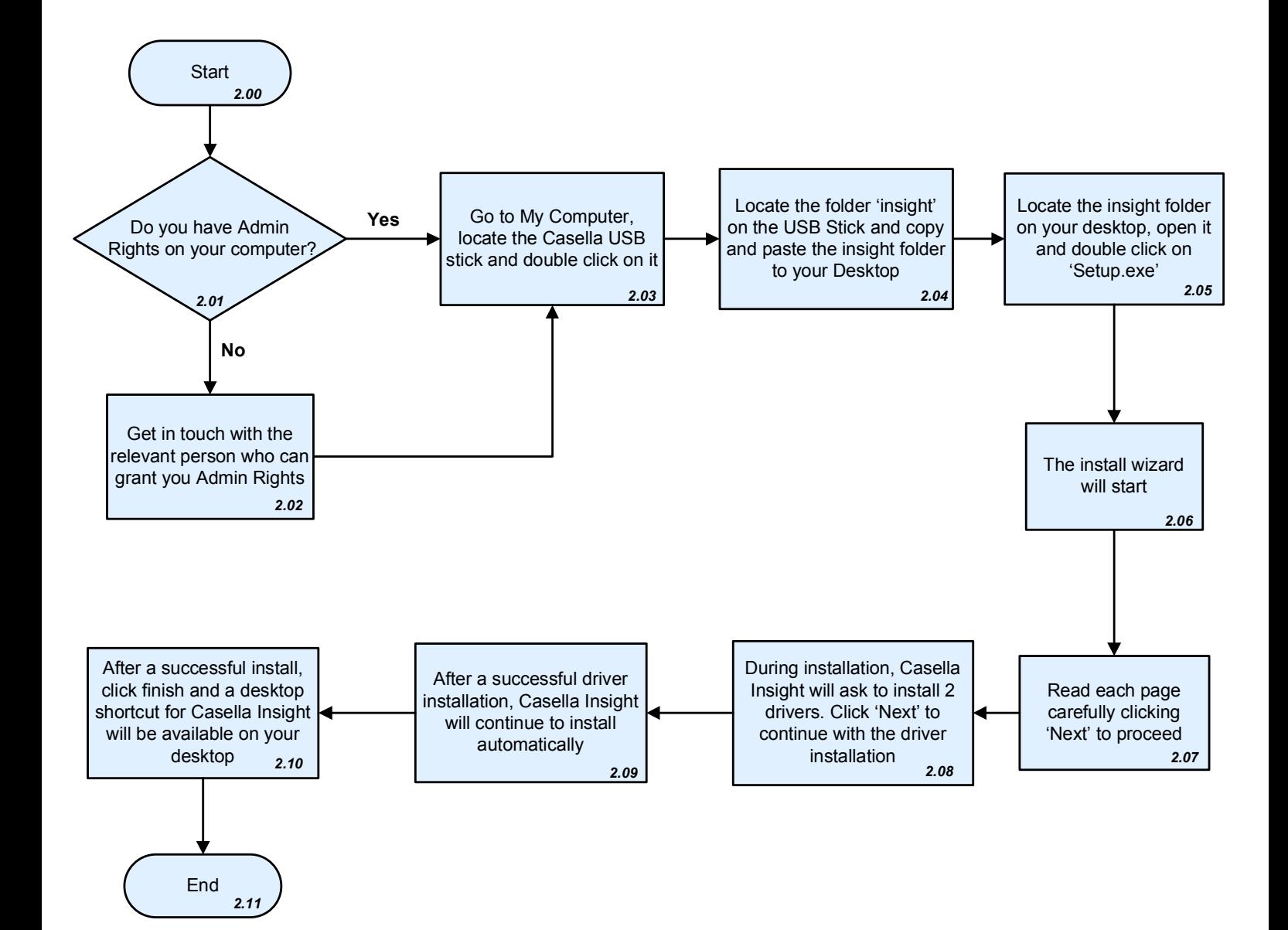

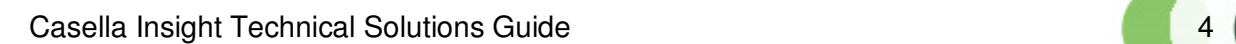

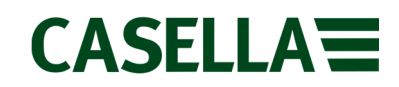

#### **3. Installing Casella Insight After Downloading From The Internet**

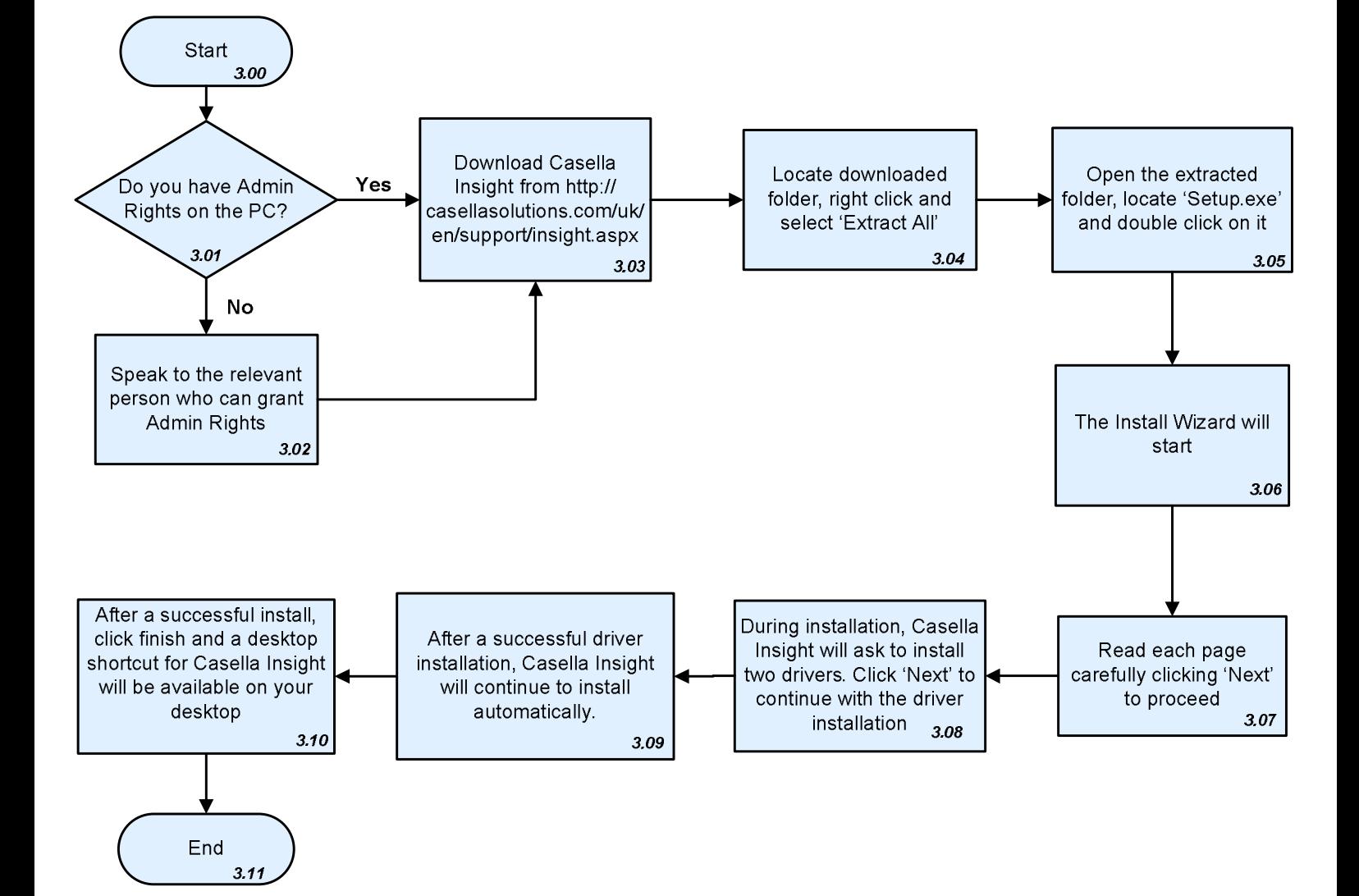

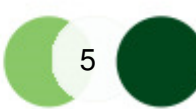

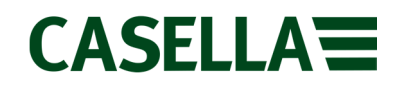

#### **4. Registering Casella Insight**

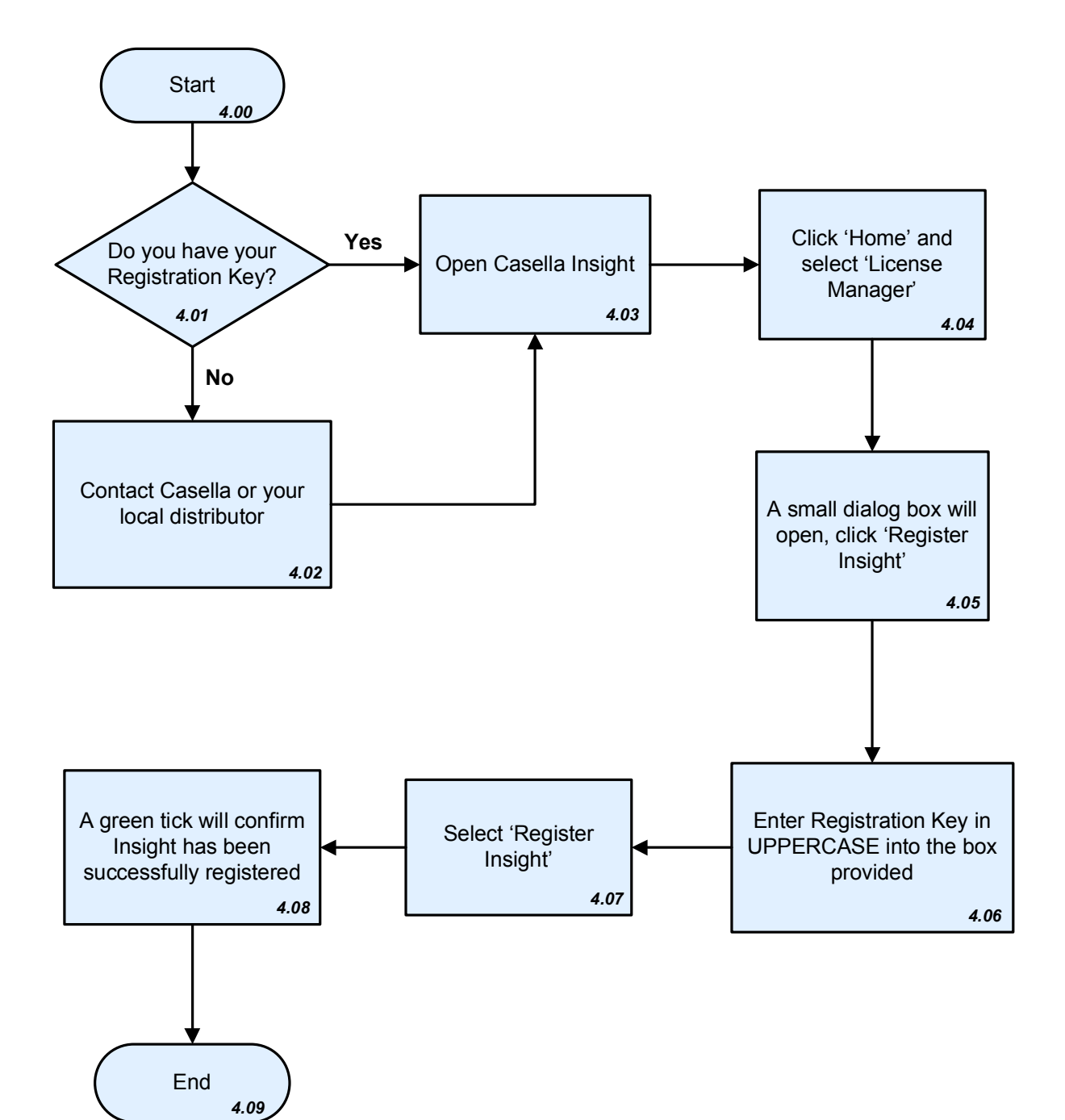

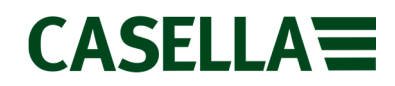

#### **5. Backing up your Casella Insight Database**

Note: Always back up your Insight to a local destination on your PC i.e. desktop

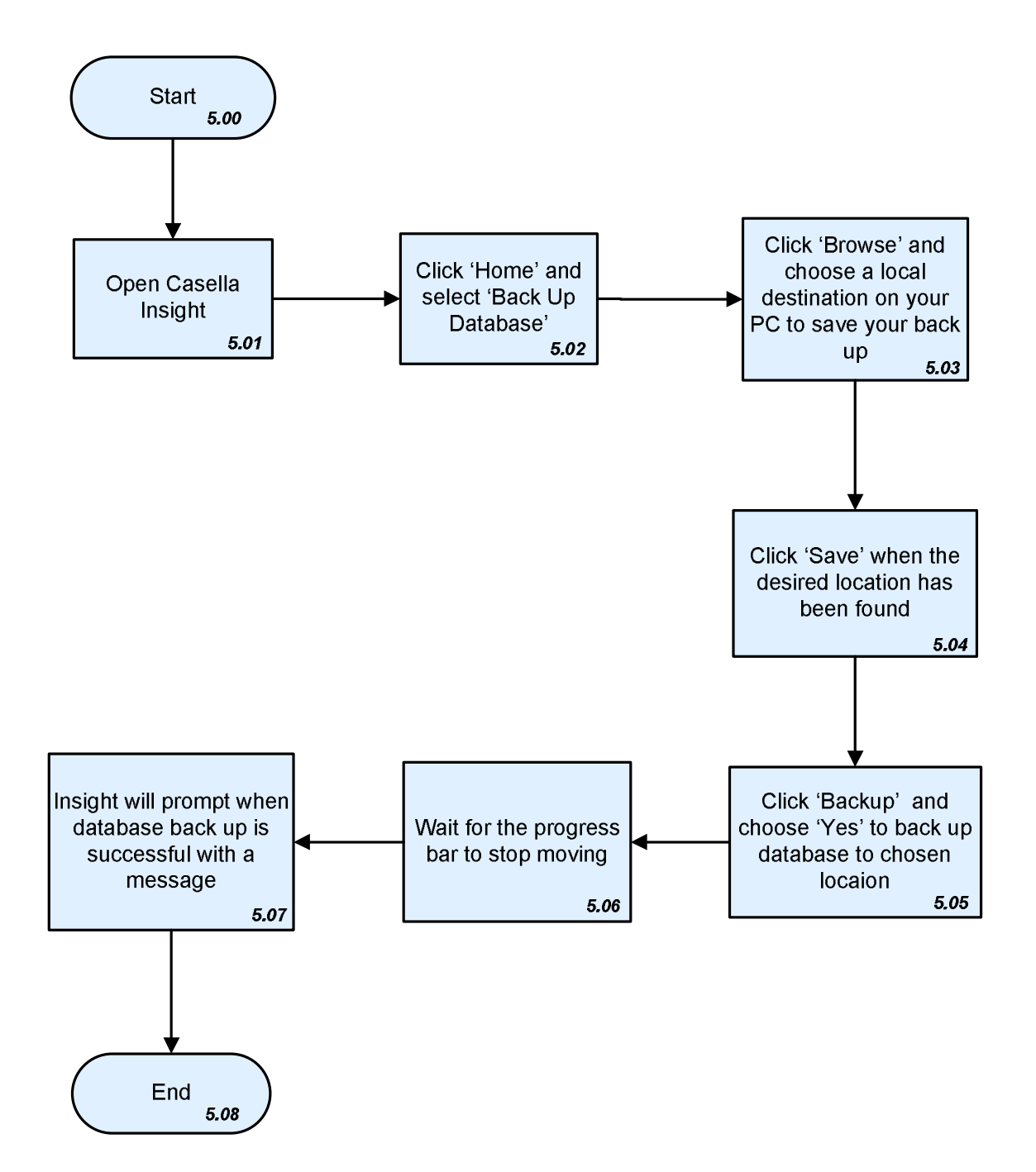

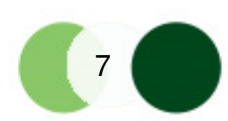

## **CASELLA<sup>=</sup>**

### **6. Restoring a Database into Casella Insight**

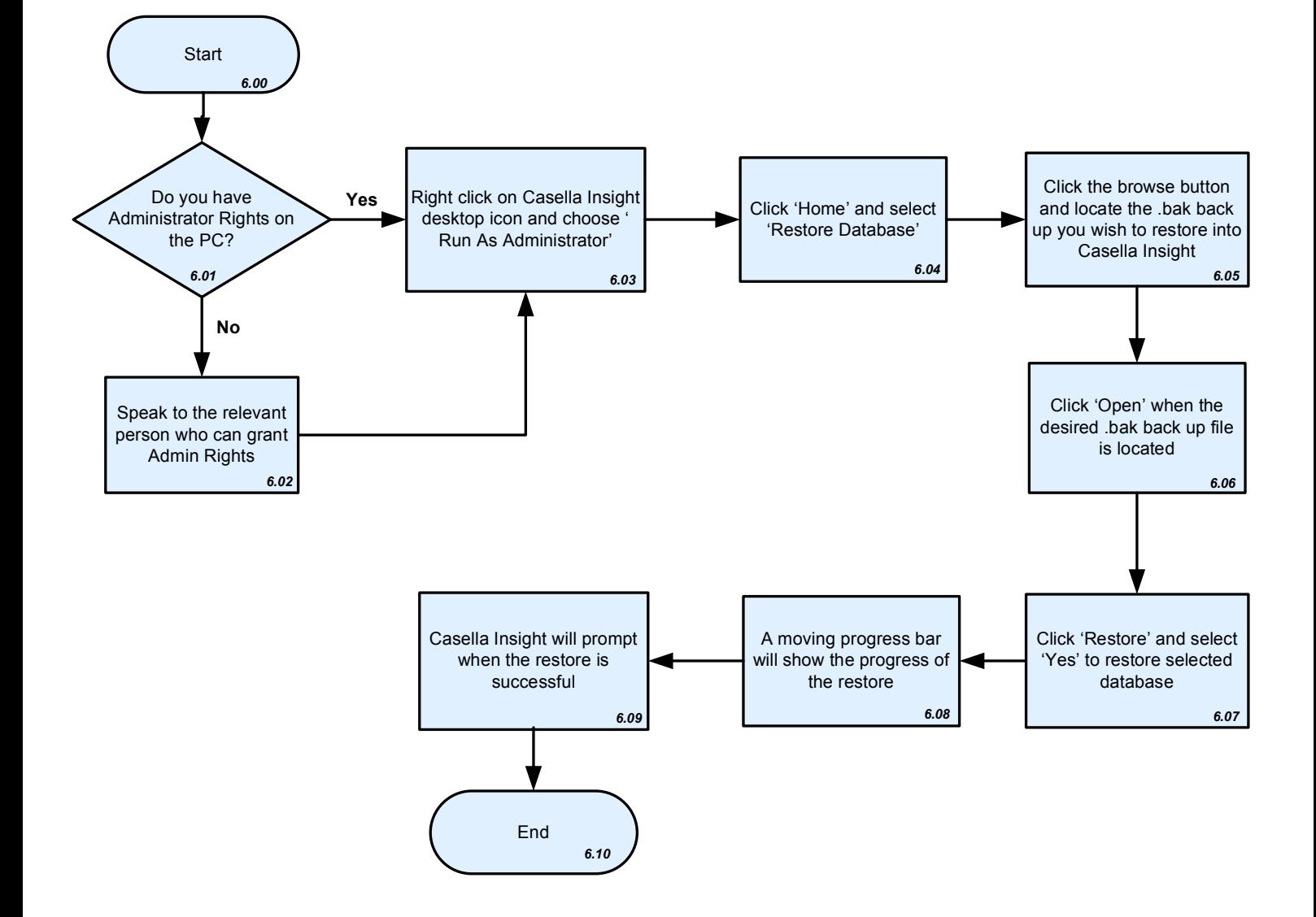

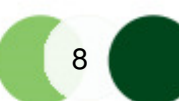

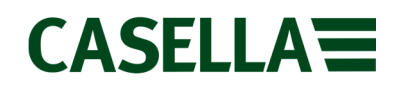

#### **7. Upgrading Casella Insight to a New Version**

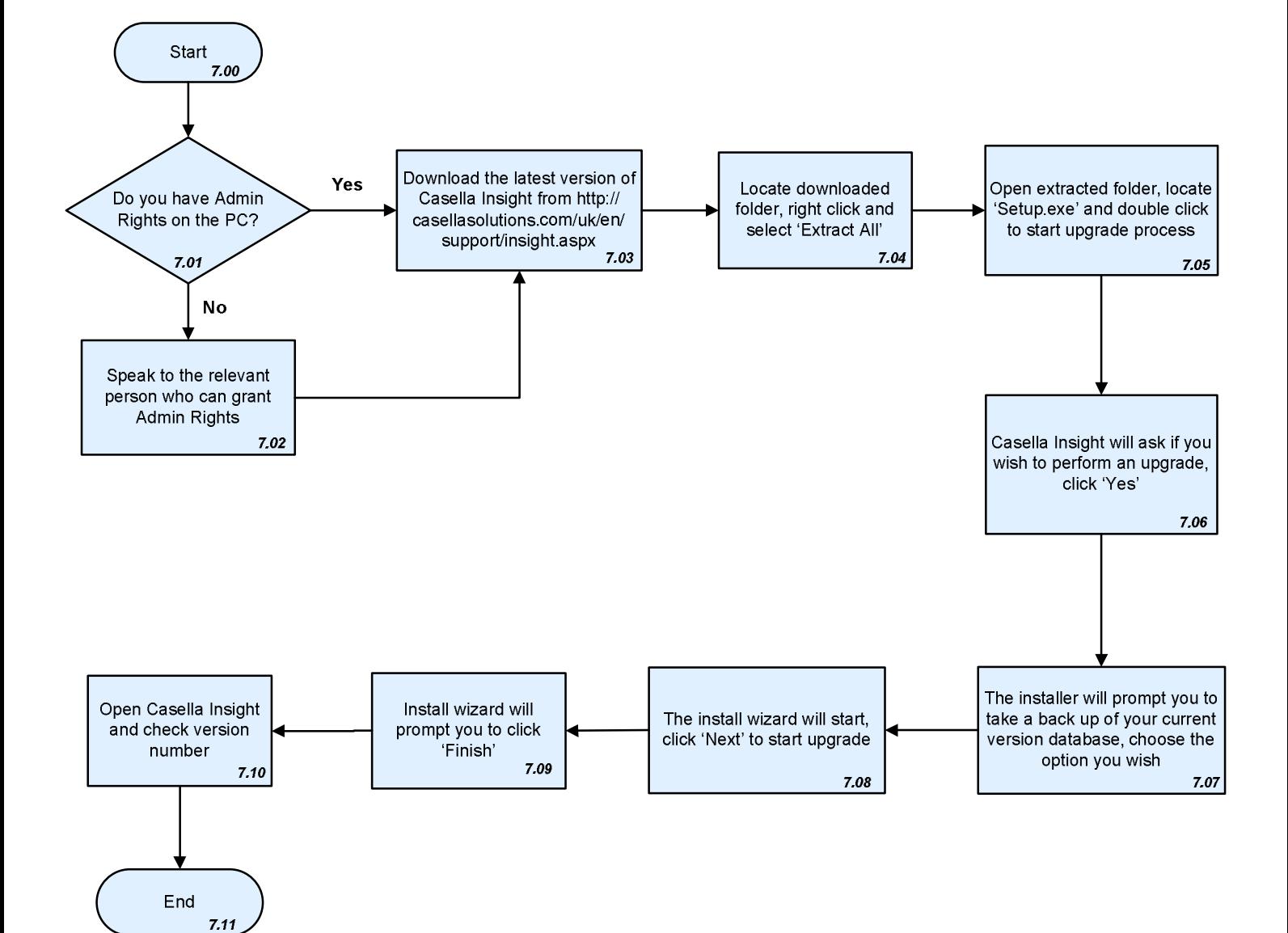

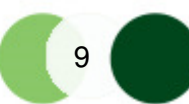

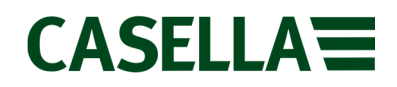

#### 8. **Object reference not set to an instance of an object**

Note: Remember to always take a backup of your Insight before carrying out the below task. Please refer to Flow diagram 5.00 on page 7, and always restore to the same version of Insight as your backup file !

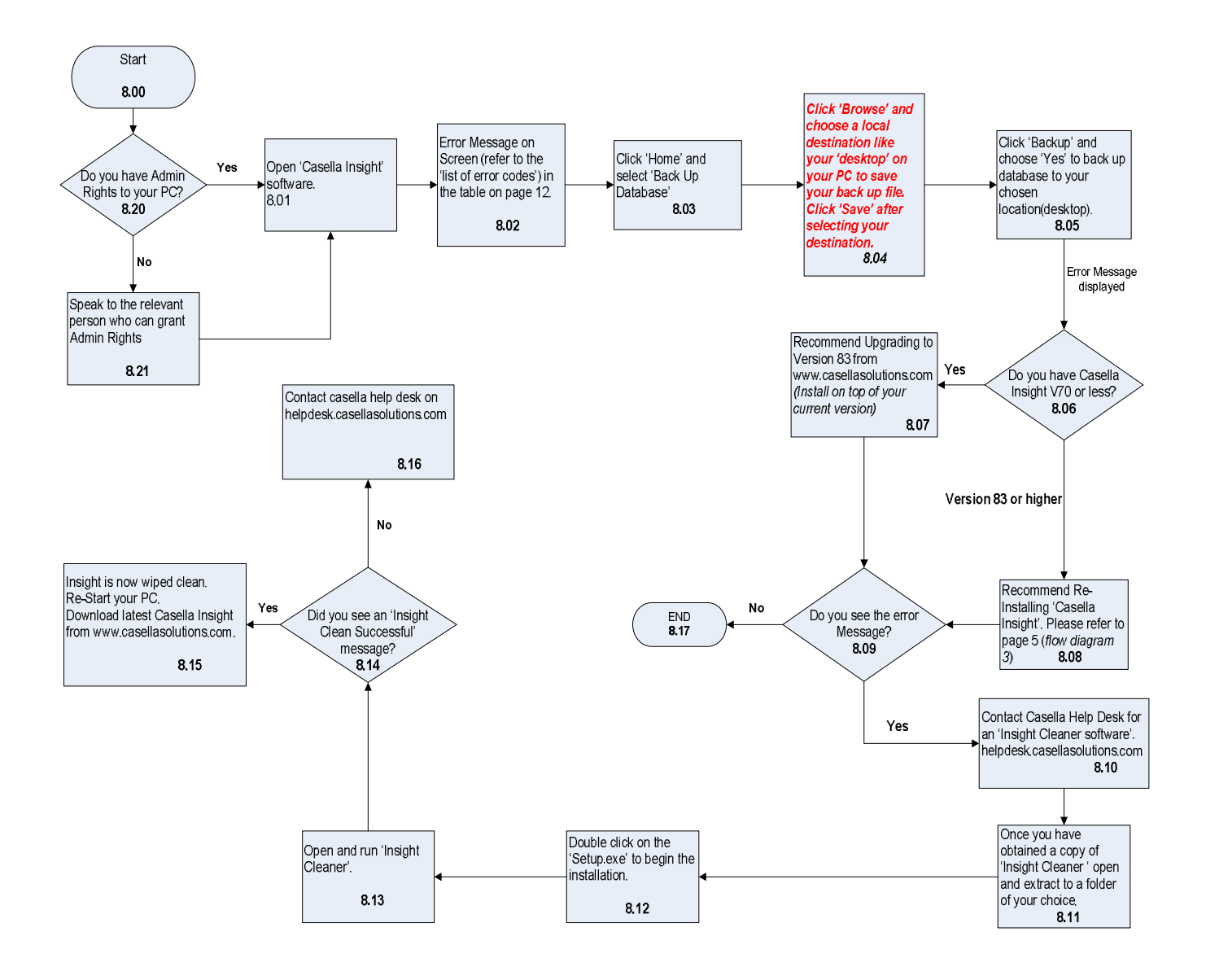

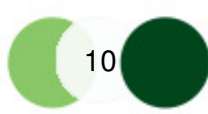

## CASELLA

#### 9. **Error message 'Class not registered' as Windows media player turned off'**

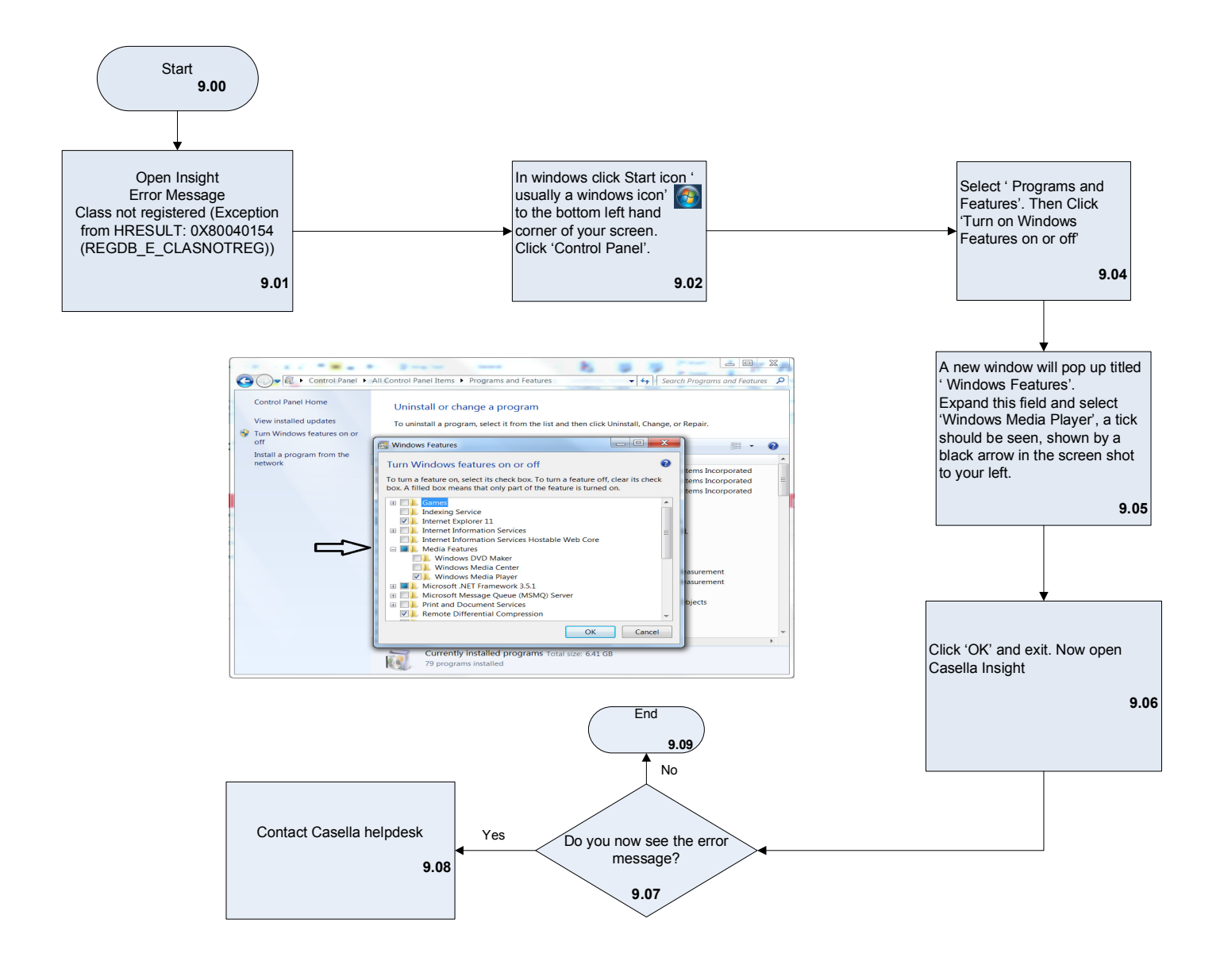

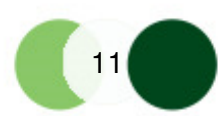

# CASELLA

#### **List of Error Codes**

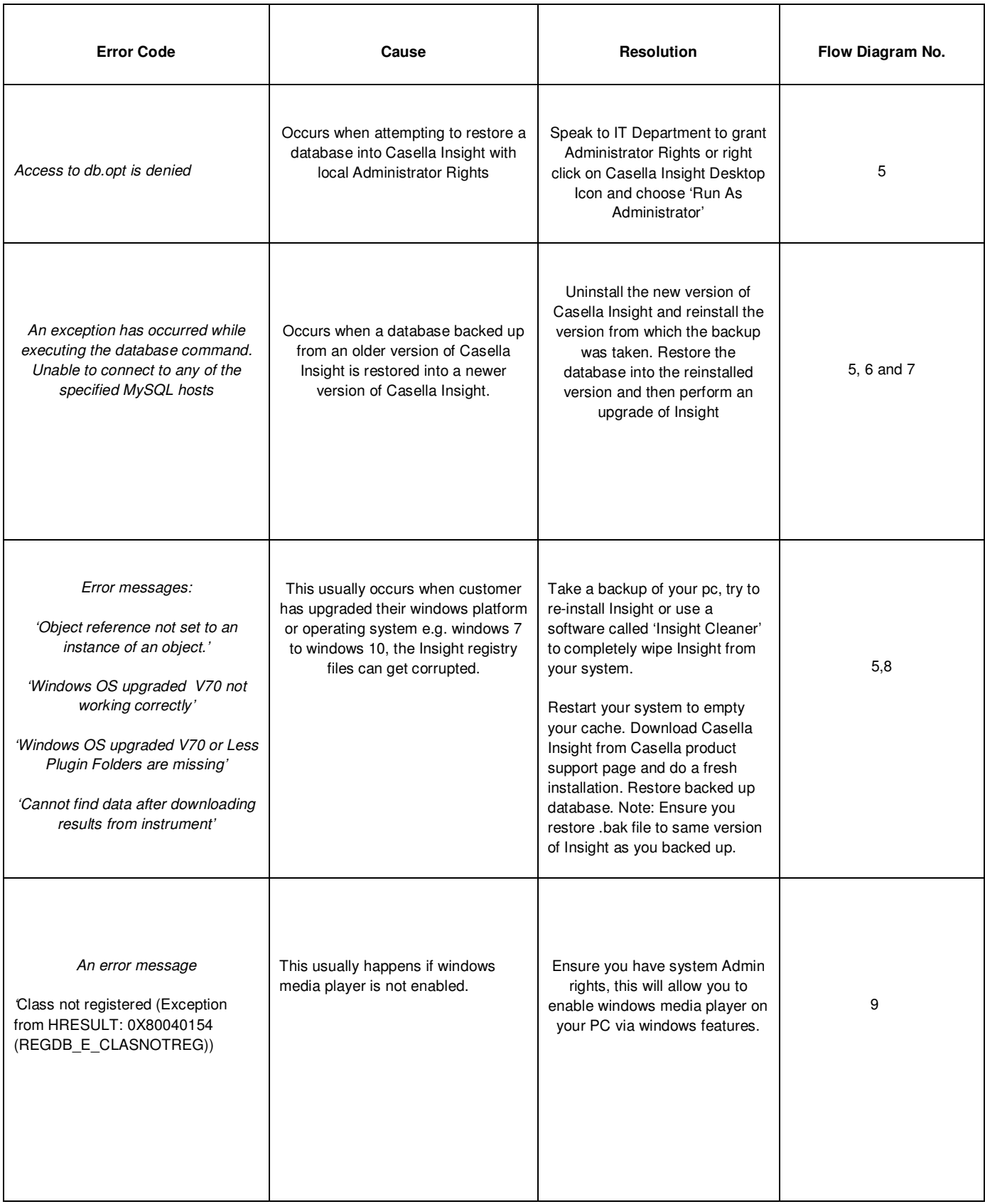

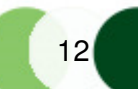

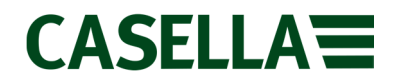

This is a controlled document and should not to be amended by anyone other than Casella Product Support. Should you have any feedback or wish for any amendment to be made to this document, please contact Casella Product Support via the contact details below providing the document number and change request details.

**Casella**  Regent House, Wolseley Road, Kempston, Bedford, United Kingdom, MK42 7JY **Phone**: +44 (0)1234 844138 **Help Desk**: helpdesk.casellasolutions.com **Website**: www.casellasolutions.com